## **Notice d'utilisation marquoir du Collège St-Louis Basket**

1) Connecter les pupitres entre eux (faire correspondre les numéros indiqués sur chaque entrée) et allumer chaque pupitre grâce au bouton d'alimentation vert (rester appuyer 2 secondes) ; patienter 5 à 10 secondes.

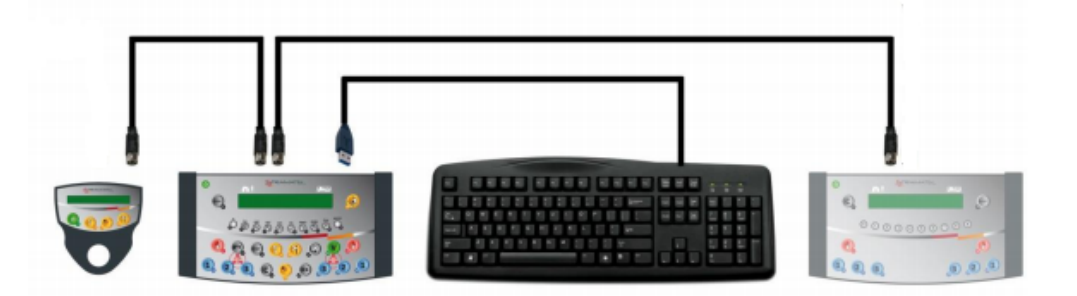

- 2) Programmation de la rencontre grâce au PUPITRE PRINCIPAL et au CLAVIER.
	- a. Appuyer simultanément sur les touches **C [16]** puis **RESET [15]**
	- b. Appuyer 3x sur **PROG [27]** (délai de minimum 0,5 seconde entre chaque appui)

Lorsque vous voyez défiler les différentes possibilités de sports, vous vous trouvez dans le menu principal.

- i. Appuyer sur la touche *Temps-mort* **[17]**
- ii. Appuyer sur la touche **[9]** (représentée par "**→**" sur l'écran) Répéter l'opération pour tomber sur la catégorie choisie parmi : REGIONAUX – PROVINCIAUX – U12 – U10
- iii. Valider en appuyant sur la touche **V [23]**

**NB** : Toujours répondre NON (touche **[0]**) à la question : « Connexion Android ? »

- iv. Attendre quelques secondes puis appuyer sur la touche **[9]** (représentée par "**→**" sur l'écran) pour jouer
- v. Programmation des noms d'équipes et numéros des joueurs

**Les étapes 1 et 2 ci-dessous se font UNIQUEMENT AVEC LE CLAVIER**

- 1. Inscrire le nom de l'équipe locale : « CSLB » ou « ESLU », appuyer ensuite sur la touche « ↵ » du clavier
- 2. Inscrire les numéros des joueurs de l'équipe locale dans l'ordre croissant. Appuyer sur la touche «  $\leftrightarrow$  » du clavier pour passer au joueur suivant. Pour laisser une ligne « vide », appuyer sur la touche « espace » du clavier et puis « ↵ ». Répéter cette opération pour enlever les dernières lignes, autant de fois qu'il reste de lignes jusqu'à 12 joueurs encodables

**NB** : ne pas aller trop vite pour entrer les numéros et passer d'une ligne à l'autre

- 3. Une fois terminé, appuyer sur la touche **V [23]** du pupitre
- vi. Répéter les étapes 1 à 3 pour l'équipe visiteuse.
- c. Vous êtes dans l'avant-match
	- i. Lancer l'avant-match avec la touche **[18]** *ou*
	- ii. Afficher l'heure avec la touche **[21]** *ou*
	- iii. Lancer le match avec la touche **[28]**
- 3) Pendant la rencontre
	- a. Touches jaunes : gestion du temps et klaxon **[19]**
		- i. Démarrer et arrêter le temps de jeu : touche **[18]**
			- ii. Démarrer le temps-mort : touche **[17]** uniquement si le temps de jeu est arrêté
				- 1. Pendant le décompte du temps-mort, indiquer l'équipe qui l'a demandé en appuyant sur la touche **1 [10]** (nous) ou **1 [26]** (l'adversaire)
				- 2. Pour terminer le temps-mort avant son terme, appuyer 3x sur la touche **[17]**
	- b. Touches bleues : gestions des points
		- i. A gauche : NOUS
		- ii. A droite : l'adversaire

NB : presser C [16] puis [18] simultanément permet de modifier le temps d'avant-match avec 2 [24] pour augmenter et 2 [12] pour diminuer (le temps doit être à l'arrêt)

Si texte défilant non-activé, le lancer en appuyant simultanément sur les touches C [16] puis [21]

- c. Les fautes personnelles des joueurs (**PUPITRE SECONDAIRE « FAUTES PERSONNELLES »**)
	- i. Enter le numéro du joueur puis appuyer sur la touche *CARTON ROUGE* correspondant (à gauche pour un joueur de chez nous, à droite pour un adversaire)
	- ii. Même manoeuvre pour retirer une faute en appuyant préalablement sur la touche **C** et simultanément sur la touche *CARTON ROUGE* correspondant
- d. Retirer un point : appuyer simultanément la touche **C [16]** puis sur le point correspondant (**[10]**, **[12]**, **[14]**, **[22]**, **[24]**, **[26]**)
- e. Sens des possessions alternées : appuyer sur la touche 20 jusqu'à obtention du sens désiré si flèche de table indisponible
- f. ¼ temps retentit : **ne rien faire**, le décompte de l'intervalle est automatique et l'affichage du ¼ temps suivant se fera également automatiquement. Vous serez donc prêt pour déclencher le chrono dès la mise en jeu. Néanmoins, pour terminer l'intervalle de ¼ temps avant son terme, appuyez sur la touche **[28]**
- 4) Après la rencontre
	- a. Si aucune rencontre n'a lieu directement après la vôtre : **éteindre tout le matériel** et éventuellement remettre en charge le pupitre principal (de même que le pupitre des 24"/14").
	- b. Si votre rencontre est la dernière de la journée : **ranger tout le matériel** dans les valises adéquates et **remettre en charge** le pupitre principal derrière le bar (de même que le pupitre des 24"/14").
	- c. Les mêmes consignes s'appliquent à l'ordinateur ayant été utilisé pour la FME (Feuille de Match Electronique) si ce n'est que son éventuelle remise en charge sera évaluée par la personne tenant le bar.

## **Représentation du pupitre principal**

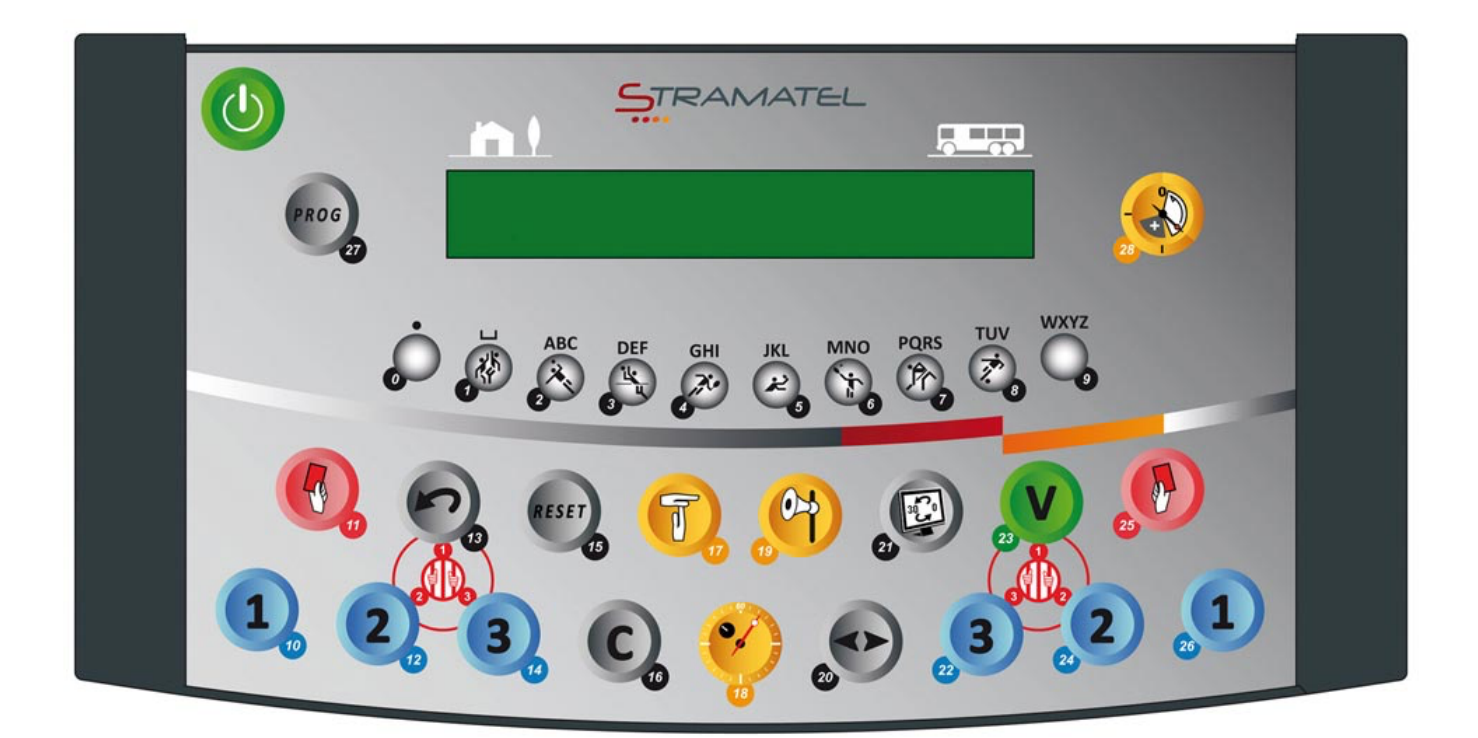